#### **Drupal and ArcGIS Yes, it can be done**

Frank McLean

Developer

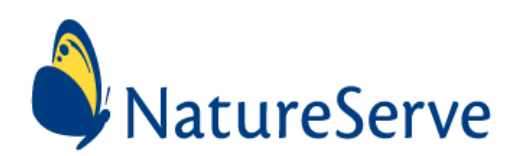

#### **Who we are**

- NatureServe is a conservation non-profit
- Network of member programs
- Track endangered species and habitats
- Across North America

#### **Environmental Review**

- Statutory requirement for most projects affecting the landscape
	- Roads, cell towers, housing, etc
- Differs by State
	- Custom rules per state
	- State governments organized differently
	- Very simple to very complex

# **Environmental Review Tool (ERT)**

- Projects submitted online
	- –Drawn
	- –Uploaded
- Custom review geoprocess
- Custom reporting workflow

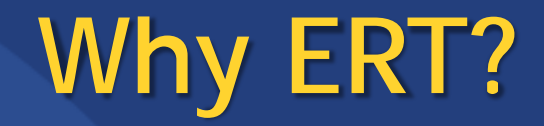

- States with existing systems wanted an alternative
	- Systems are old
	- Very focused to their state
	- Locked out from modernization

# **ERT design goals**

- Separate the custom review workflow from the core
- Configuration beats Coding
- User maintainable

## **ERT architecture**

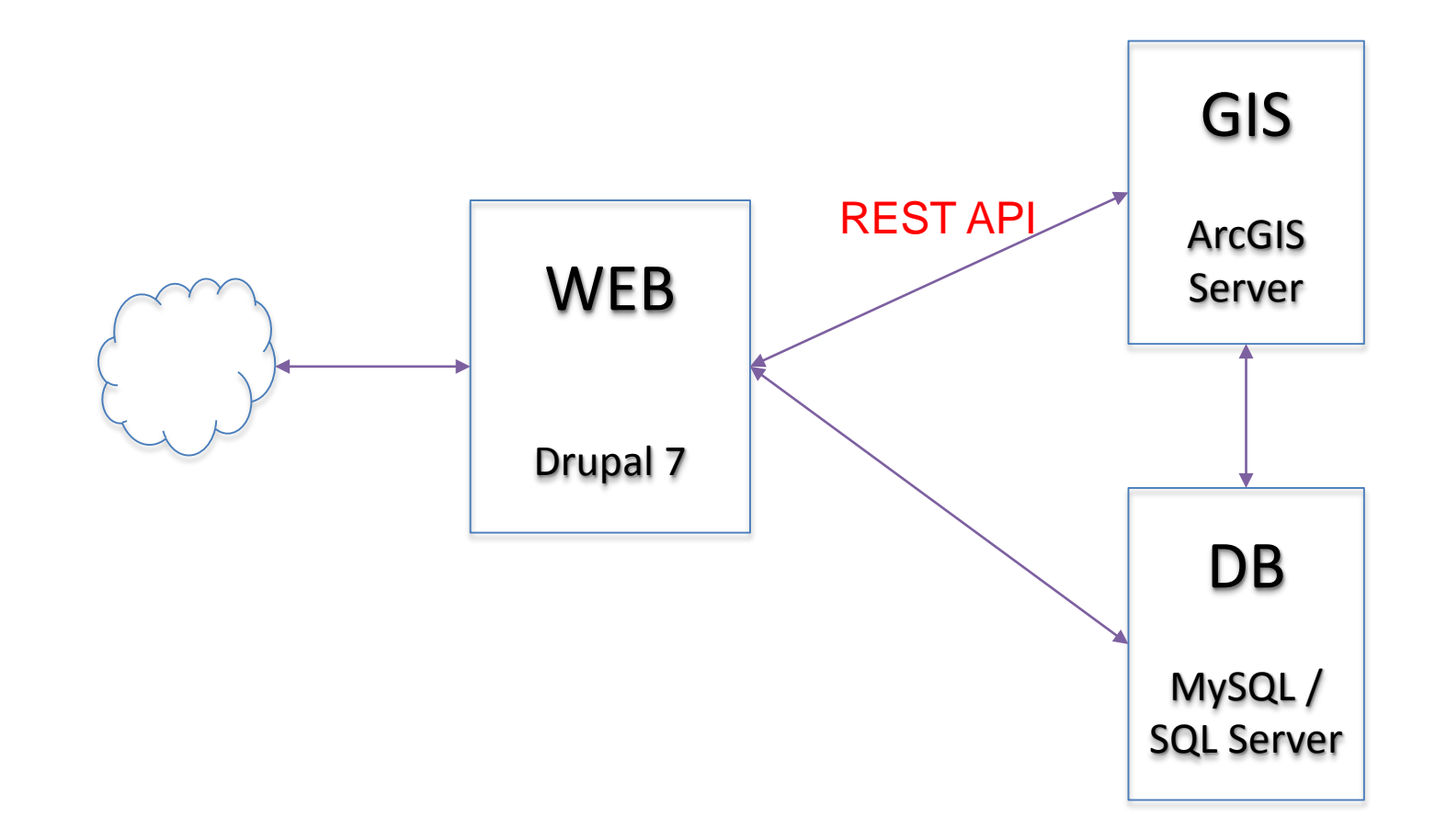

#### **ERT Demo**

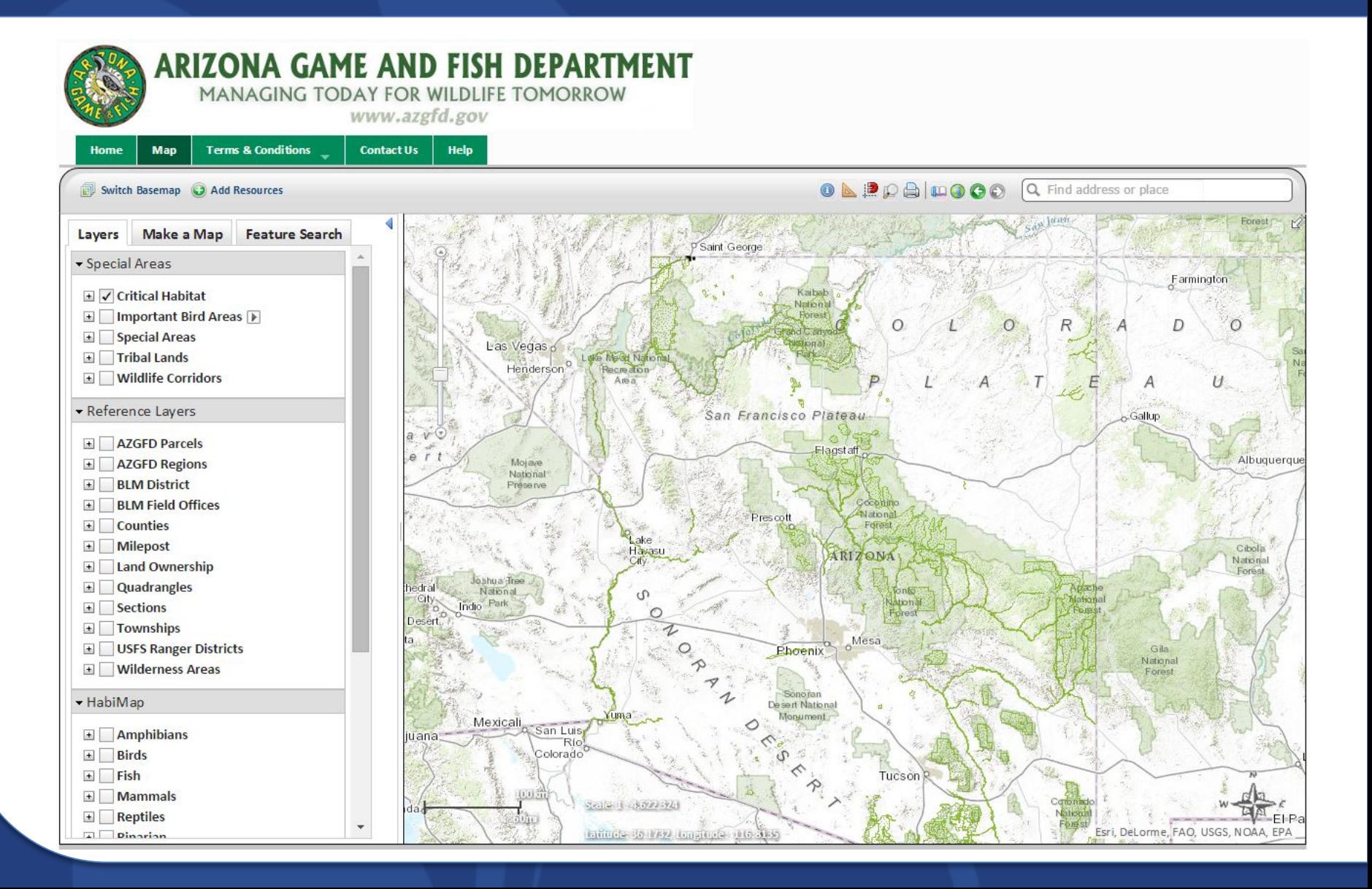

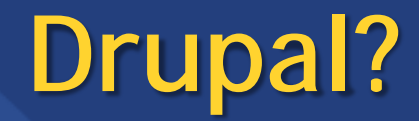

- Content Management System
	- $-PHP$
	- Content not just 'pages'
- Built to be built upon
- Security is pervasive

## **Drupal modules**

- Drupal extends via 'modules'
- Many out there
- Essentials
	- Views
		- And Views Datasource (JSON)
	- Features
		- Configuration in code

# **Your Drupal module**

- Where you put your code
- Choose a name, e.g. mymodule
- Create folder
	- /sites/all/modules/mymodule
- Two empty text files:
	- –mymodule.module
	- –mymodule.info

#### **mymodule.info**

```
name = My Module
description = A module that Frank told me to write
core = 7 \timesdependencies[] = views
dependencies[] = features
```
- Always declare your dependencies – drush en mymodule
- You now have a module!

## **Drupal hooks**

- Drupal…
	- Takes a request
	- Runs through a set of steps
	- Produces a response
- For each step
	- Checks for existence of hook functions
	- Runs any found

## **Drupal hooks again**

- All hooks documented at drupal.org
- hook\_menu
	- –No such function in code, anywhere
	- –hook\_ => mymodule\_
	- E.g. mymodule\_menu
- Drupal gets to hook menu
	- Runs all …\_menu's found

# **Theming**

- Sets of page rendering templates
- Many themes available
- Themes can inherit from other themes
- Drupal creates arrays of JS, CSS, page content, hands these to the theme

# **Our 100% map page**

- A specific template
	- Maximizing map working area
- Renders 'map page' content type

– Fields for initial extent, etc

• User can create many focused map pages

## **Your 100% map page - 1**

- Choose your theme
- Copy theme's –

page.tpl.php

to

page--node--mappage.tpl.php

• Renders  $<$ body> to  $<$ /body>, for the mappage content type

## **Your 100% map page - 2**

- Map <div> must be properly 'Dojo contained'
	- Automatic resizing depends on this
- Drop all unused markup, exposing structure
- Add Dojo layout markup and divs to ensure correct nesting
- Use JS to insert CSS on <html>, if required
	- Via hook

#### **mymodule.module**

```
function mymodule_preprocess_page(&$variables) {
    // Pick up your content typed template<br>$variables['theme hook suggestions'][] =
              'page node '.$variables['node']->type;
    // Add standard Esri CSS, after any other CSS
    drupal_add_css('http://js.arcgis.com/3.12/esri/css/esri.css',
         array('type' => 'external', 'group' => CSS_DEFAULT + 1));
    // Add Esri JSAPI, after any other JS
    drupal_add_js('http://js.arcgis.com/3.12/',
         array('type' => 'external', 'group' => JS_DEFAULT + 1));
    // Other possible type options:
    // (omitted) - path is site relative
    // inline - insert this CSS/JS string directly
    // So, further setup... }
// Prefix all functions with either mymodule, for hooks, // or _mymodule for all others.
// This should avoid name clashes with other modules
// (PHP's namespace is global)
// And look into hook_library!
```
## **Capturing user data**

- We use the JSON webmap format
	- As used by the Print widget
- 100% as the user saw things
- Easily analyzed
- Geoprocess ready featuresets

#### **It's there, honest**

{"mapOptions":{"showAttribution":true,"extent":{"xmin":-12511748.72658136,<br>"ymin":4076445.371464352, "xmax":-12452280.718575573, "ymax":4087910.925707113,<br>"spatialReference":{"wkid":102100}}, "spatialReference":{"wkid":102 "minScale":591657527.591555, "maxScale":1128.497176, }, {"id":"graphicsLayer1", "opacity":1, "minScale":0, "maxScale":0,<br>"featureCollection":{"layers":[]}}, {"id":"graphicsLayer2", "opacity":1, "minScale":0,<br>"maxScale":0, "featureCollection":{"layers":[]}}, {"id":"annotation {"layers":[{"layerDefinition":{"name":"**polygonLayer**", "geometryType":"esriGeometryPolygon"},"**featureSet**":{"geometryType":"esriGeometryPolyg<br>on", "features":[{"geometry":{"rings":[[[-12490461.014203966, 4075986.749294642],[-12488129.684841271, 4075107.7234693635], [-12488129.684841271, 4073808.293988517],[-<br>12490499.232718108, 4073387.8903329493],[-12490461.014203966, 4075986.749294642]]],<br>"spatialReference":{"wkid":102100}}, "symbol":{"color

"**layoutOptions**":{"titleText":"", "authorText":"", "copyrightText":"", "scaleBarOptions":{"metricUnit":"esriKilometers", "metricLabel":"km", "nonMetricUnit":"esriMiles", "nonMetricLabel":"mi"},

```
"legendOptions":{"operationalLayers":[{"id":"graphicsLayer1"}, {"id":"graphicsLayer2"},<br>{"id":"annotationLayer"}, {"id":"textAnnotationLayer"},<br>{"id":"graphicsLayer34"},{"id":"graphicCurrDrawLyr"}]}}}
```
#### **Environmental Review Mechanics**

- PHP extracts webmap featureset
- Sends to REST geoprocess endpoint

–Once you can speak ArcGIS Server…

- Geoprocess crunches data
- PHP examines results
	- Emails users
	- Produces reports
	- –Whatever else client specifies

## **Report example**

# **Map Printing**

- Map *images* via ArcGIS Server printing service(s)
- Manipulated webmap JSON + GP results
	- Extent changes
	- Legend alteration
	- Layers added or dropped
	- Etc

## **Report generation**

#### • TCPDF

–Great PDF generation library in PHP – Vast majority of PDF features available

- Accepts HTML
	- Easy to generate and style
	- Maps embedded via <img> tags
	- –User entered content can be added *verbatim*

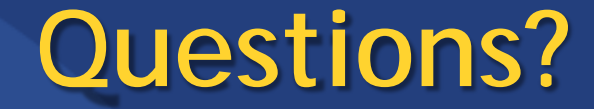

#### Thanks!

#### Frank McLean

#### frank\_mclean@natureserve.org